# **ORIENTAÇÕES GERAIS SOBRE PROGRESSÃO/PROMOÇÃO DOCENTE**

### **OBJETIVO**:

Estabelecer orientações gerais aos docentes da Faculdade de Ciências da Saúde (FCS) sobre como proceder com seus pedidos de progressão/promoção docente via Sistema Integrado de Patrimônio, Administração e Contratos (SIPAC).

### **SIGLAS E ABREVIATURAS**:

CAD: Comissão de Avaliação Docente; CD/FCS: Conselho Diretor da Faculdade de Ciências da Saúde; CPPD: Comissão Permanente de Pessoal Docente FCS: Faculdade de Ciências da Saúde; RTR: Reitoria; SIPAC: Sistema Integrado de Patrimônio, Administração e Contratos; UFGD: Fundação Universidade Federal da Grande Dourados;

### **DOCUMENTOS DE REFERÊNCIA**

- 1. [Memorando Circular nº 76/2020 GABRTR](http://files.ufgd.edu.br/arquivos/arquivos/78/FCS/Memorando%20Eletr%C3%B4nico%20Circular%20n%C2%BA%2072-2020%20-%20GABRTR%20-%20SIPAC.pdf);
- 2. [Lei nº 12.772/2012, de 28 de dezembro de 2012;](http://www.planalto.gov.br/ccivil_03/_ato2011-2014/2012/lei/L12772compilado.htm)
- 3. [Lei nº 13.325/2016, de 29 de julho de 2016](http://www.planalto.gov.br/ccivil_03/_ato2015-2018/2016/lei/l13325.htm);
- 4. [Resolução COUNI nº 007, de 20 de março de 2014;](http://files.ufgd.edu.br/arquivos/arquivos/78/GUIADOSERVIDOR/Resolu%C3%A7%C3%A3o%20n%C2%B0007%20de%202014%20-%20Normas%20de%20avalia%C3%A7%C3%A3o%20de%20pessoal%20Docente%20para%20desenvolvimento%20na%20carreira%20do%20Magist%C3%A9rio%20Superior.pdf)
- 5. Manual do Servidor (disponível na página da PROGESP).

### **RECURSOS NECESSÁRIOS**

- 1. Login institucional;
- 2. Acesso ao SIPAC (lotação FCS);

### **PÁGINAS WEB IMPORTANTES**

- 1. [UFGDNet](https://ufgdnet.ufgd.edu.br/)
- 2. [Guia do Servidor PROGESP](https://portal.ufgd.edu.br/setor/guiadoservidor/index)
- 3. [Página da CPPD](https://www.ufgd.edu.br/comissao/comissao-permanente-docente/index)

### **VÍDEOS EXPLICATIVOS**

- [1. Solicitação de abertura de processo de progressão/promoção;](http://files.ufgd.edu.br/arquivos/arquivos/78/COMISSAO-PERMANENTE-DOCENTE/Passo%20a%20passo%20para%20requerer%20progress%C3%A3o%20funcional%20docente%20na%20UFGD.mp4)
- [2. Como consultar se o meu processo de progressão/promoção já chegou?](http://files.ufgd.edu.br/arquivos/arquivos/78/FCS/1%20-%20Como%20consultar%20se%20o%20processo%20de%20progress%C3%A3o-promo%C3%A7%C3%A3o%20j%C3%A1%20chegou%20na%20FCS.mp4)
- [3. Como inserir a tabela e os comprovantes no meu processo de progressão?](http://files.ufgd.edu.br/arquivos/arquivos/78/FCS/2%20-%20Insers%C3%A3o%20de%20documentos%20no%20processo.mp4)
- [4. Como encaminhar o processo para a pauta do CD/FCS após a emissão do parecer pela](http://files.ufgd.edu.br/arquivos/arquivos/78/FCS/3%20-%20Envio%20do%20processo%20para%20CD-FCS%20ap%C3%B3s%20emiss%C3%A3o%20de%20parecer%20pela%20CAD.mp4)

[CAD?](http://files.ufgd.edu.br/arquivos/arquivos/78/FCS/3%20-%20Envio%20do%20processo%20para%20CD-FCS%20ap%C3%B3s%20emiss%C3%A3o%20de%20parecer%20pela%20CAD.mp4)

#### [5. Como tramitar processo para a CPPD?](http://files.ufgd.edu.br/arquivos/arquivos/78/FCS/4%20-%20Tramitar%20processo%20para%20a%20CPPD.mp4)

#### **OBSERVAÇÕES IMPORTANTES**

- 1. O docente deve acessar o SIPAC via [UFGDNet](https://ufgdnet.ufgd.edu.br/) e consultar a lotação que aparece na parte superior. Caso esteja logado em outro setor deverá realizar a troca dentro do próprio SIPAC e se não tiver acesso à FCS deverá solicitá-lo via e-mail para a direção da FCS (e-mail: [diretorfcs@ufgd.edu.br](mailto:diretorfcs@ufgd.edu.br));
- 2. Estas orientações servem de base apenas para os procedimentos a serem executados no âmbito da FCS. Etapas que são realizadas por setores ou comissões alheias à FCS serão suprimidas ou apenas informadas.
- 3. Com base no item anterior, este documento somente servirá de base para as Progressões, promoções por avaliação de desempenho e para as promoções às Classes D e E. As promoções por titulação e o enquadramento funcional não passam pela FCS e devem ser requeridos diretamente via formulário conforme vídeo 1 e documentos exigidos no artigo 24 da resolução nº 007/2014-COUNI.
- 4. Observem que no decorrer deste documento há vários hiperlinks (texto azul e sublinhado) que direcionam para os documentos informados, basta clicar neles.
- 5. **ATENÇÃO:** Os documentos inseridos devem ser cadastrados como **OSTENSIVO**, pois ser forem cadastrados como restrito a Comissão de Avaliação Docente e a CPPD não conseguirão vê-los.
- 6. A Comissão de Avaliação Docente orienta enviar a tabela de pontuação e os comprovantes para o e-mail da comissão (**fcs.avaliacao@ufgd.edu.br**) antes de anexálos ao processo para que eventuais correções possam ser feitas antes da inserção.

#### **CONCEITOS IMPORTANTES:**

**Progressão**: é a passagem do servidor para o nível de vencimento imediatamente superior dentro de uma mesma classe e ocorrerá após o cumprimento pelo docente do interstício de, no mínimo, dois anos em um nível, mediante aprovação em avaliação de desempenho.

**Promoção:** é a passagem do servidor de uma classe para outra subsequente. Pode ocorrer de duas formas distintas: Promoção por titulação e Promoção por avaliação de desempenho (esta última só é possível até a Classe C).

**Promoção por titulação:** é a promoção para a classe B (se mestre) ou para a classe C (se doutor) através da titulação correspondente. Comumente chamada de aceleração da promoção.

**Promoção por avaliação de desempenho:** é similar às progressões. Caso o docente chegue ao último nível dentro da classe, a passagem para a próxima classe será através deste tipo de promoção.

**Enquadramento funcional:** Caso o docente obtenha o título de mestre ou doutor durante o estágio probatório poderá ser enquadrado dentro da classe A com a denominação de Assistente-A (se for mestre) ou como Adjunto-A (se for doutor). Obs.: O processo de enquadramento segue o mesmo fluxo do processo de promoção por titulação.

#### **CARREIRA DO MAGISTÉRIO SUPERIOR**

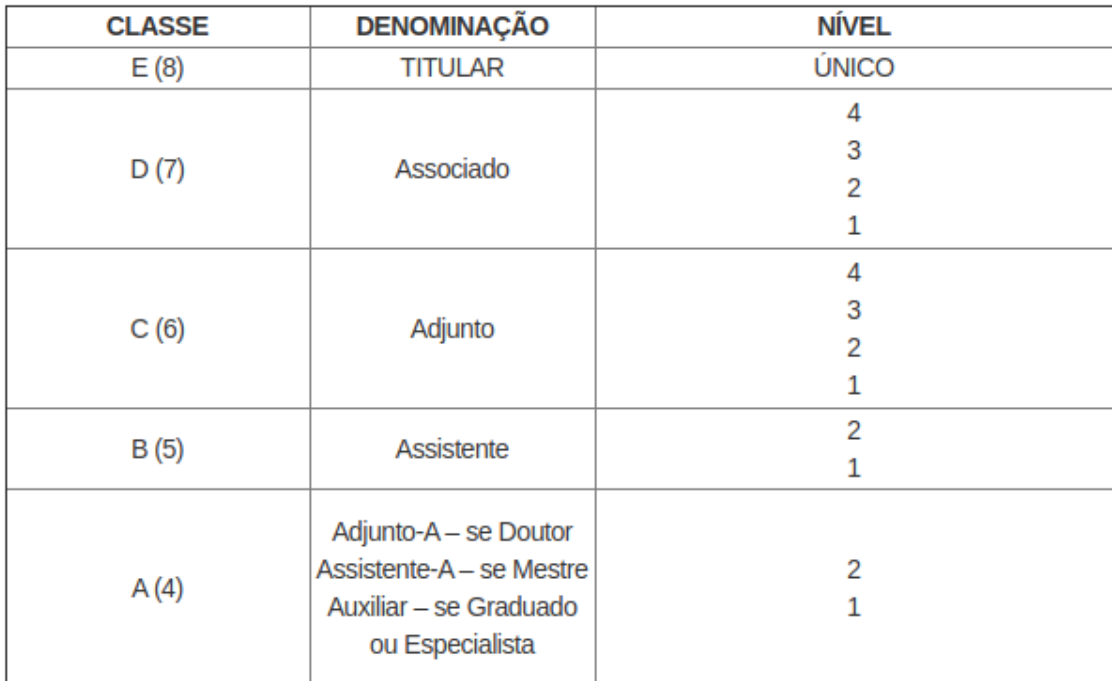

Fonte: Anexo I da Lei nº 12.772/2012, redação dada pela Lei nº 12.863/2013.

Para verificar a Classe e Nível, o servidor docente poderá conferir em seu contracheque conforme exemplo:

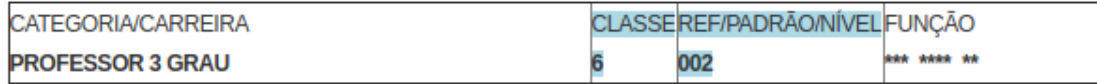

#### **RESPONSABILIDADES**

#### **Servidor docente:**

Realizar o pedido de abertura de processo; Acompanhar a chegada do processo ao SIPAC da FCS; Anexar a tabela de pontuação e os documentos comprobatórios (interessante encaminhar antes via e-mail para conferência pela comissão); Avisar a Comissão de Avaliação Docente da FCS que o processo encontra-se pronto para avaliação.

#### **Comissão de Avaliação Docente:**

Verificar os requisitos, a tabela de pontuação e os comprovantes e emitir parecer; Encaminhar o processo para a Secretaria Administrativa da FCS para inclusão na pauta do CD/FCS.

#### **CD/FCS**:

Emitir resolução, anexá-la ao processo e posteriormente encaminhar o processo para a CPPD.

#### **ETAPAS DO PROCESSO (EXCETO PROMOÇÕES ÀS CLASSES "D" e "E")**

- 1. O servidor docente deverá solicitar a abertura do respectivo processo junto à RTR conforme orientações constantes no Memorando Circular nº 76/2020.
- 1.1. O pedido de abertura de processo pode ser feito com até 60 dias de antecedência do cumprimento do interstício mínimo para promoção/progressão.
- 1.2. Após a solicitação o docente deve acompanhar a chegada do processo à FCS via SIPAC.
- 2. Com o processo já na FCS o docente anexa a tabela de pontuação e os comprovantes e informa a Comissão de Avaliação Docente da faculdade que o processo encontra-se pronto para análise;
- 3. A Comissão avalia os requisitos e emite parecer;
- 4. Após emissão do parecer encaminha para o CD/FCS para aprovação;
- 5. CD/FCS emite resolução e encaminha o processo para a CPPD.

### **ETAPAS DO PROCESSO DE PROMOÇÃO À CLASSE D**

- 1. O servidor docente deverá solicitar a abertura do respectivo processo junto à RTR conforme orientações constantes no Memorando Circular nº 76/2020.
- 1.1. O pedido de abertura de processo pode ser feito com até 60 dias de antecedência do cumprimento do interstício mínimo para promoção.
- 1.2. Após a solicitação o docente deve acompanhar a chegada do processo à FCS via SIPAC.
- 2. Com o processo já na FCS o docente anexa a tabela de pontuação, os comprovantes e o Lattes atualizado e envia o processo para a CPPD, que o encaminhará à Comissão Examinadora instituída pelo COUNI (não é a mesma comissão da FCS para as classes A, B e C); [Veja o vídeo explicativo sobre como tramitar o processo para a CPPD.](http://files.ufgd.edu.br/arquivos/arquivos/78/FCS/4%20-%20Tramitar%20processo%20para%20a%20CPPD.mp4)
- 3. A Comissão avalia os requisitos e emite parecer;
- 4. Após emissão do parecer encaminha para a CPPD para conferência e emissão de parecer;
- 5. Processo encaminhado à RTR para publicação da promoção.

### **ETAPAS DO PROCESSO DE PROMOÇÃO À CLASSE E**

- 1. O servidor docente deverá solicitar a abertura do respectivo processo junto à RTR conforme orientações constantes no Memorando Circular nº 76/2020.
- 1.1. O pedido de abertura de processo pode ser feito com até 60 dias de antecedência do cumprimento do interstício mínimo para promoção.
- 1.2. Após a solicitação o docente deve acompanhar a chegada do processo à FCS via SIPAC.
- 2. Com o processo já na FCS o docente anexa a tabela de pontuação, os comprovantes, o Lattes atualizado, o memorial comprovado (ou tese acadêmica inédita) e envia o processo para a CPPD;
- 3. CPPD analisa o processo, pontuação etc e encaminha para a Comissão Especial;
- 4. Comissão especial analisa o processo e retorna para a CPPD, que emite parecer e envia o processo à RTR.
- 5. Processo encaminhado à RTR para publicação da promoção.

#### **PASSO A PASSO**

- 1. Realização do pedido de abertura de processo: Observar orientações constantes no [Memorando Circular nº 76/2020 – GABRTR](http://files.ufgd.edu.br/arquivos/arquivos/78/FCS/Memorando%20Eletr%C3%B4nico%20Circular%20n%C2%BA%2072-2020%20-%20GABRTR%20-%20SIPAC.pdf). Se preferir há um [vídeo disponível](http://files.ufgd.edu.br/arquivos/arquivos/78/COMISSAO-PERMANENTE-DOCENTE/Passo%20a%20passo%20para%20requerer%20progress%C3%A3o%20funcional%20docente%20na%20UFGD.mp4) no site da CPPD.
- 2. Consultar chegada do processo no SIPAC da FCS:

**Há um vídeo explicativo sobre como consultar seus processos no SIPAC** [\(clique](http://files.ufgd.edu.br/arquivos/arquivos/78/FCS/1%20-%20Como%20consultar%20se%20o%20processo%20de%20progress%C3%A3o-promo%C3%A7%C3%A3o%20j%C3%A1%20chegou%20na%20FCS.mp4) [aqui](http://files.ufgd.edu.br/arquivos/arquivos/78/FCS/1%20-%20Como%20consultar%20se%20o%20processo%20de%20progress%C3%A3o-promo%C3%A7%C3%A3o%20j%C3%A1%20chegou%20na%20FCS.mp4)).

Acessar o UFGDNet em<https://ufgdnet.ufgd.edu.br/> Entrar no SIPAC clicando no seu ícone:

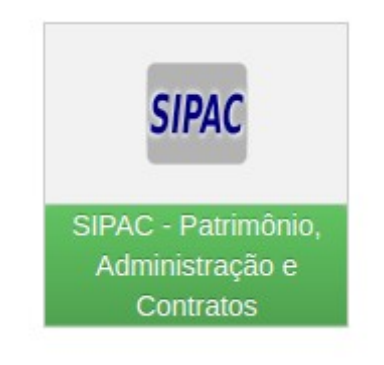

*Figura 1: Ícone do SIPAC disponível no site UFGDNet*

#### Realizar o login no SIPAC

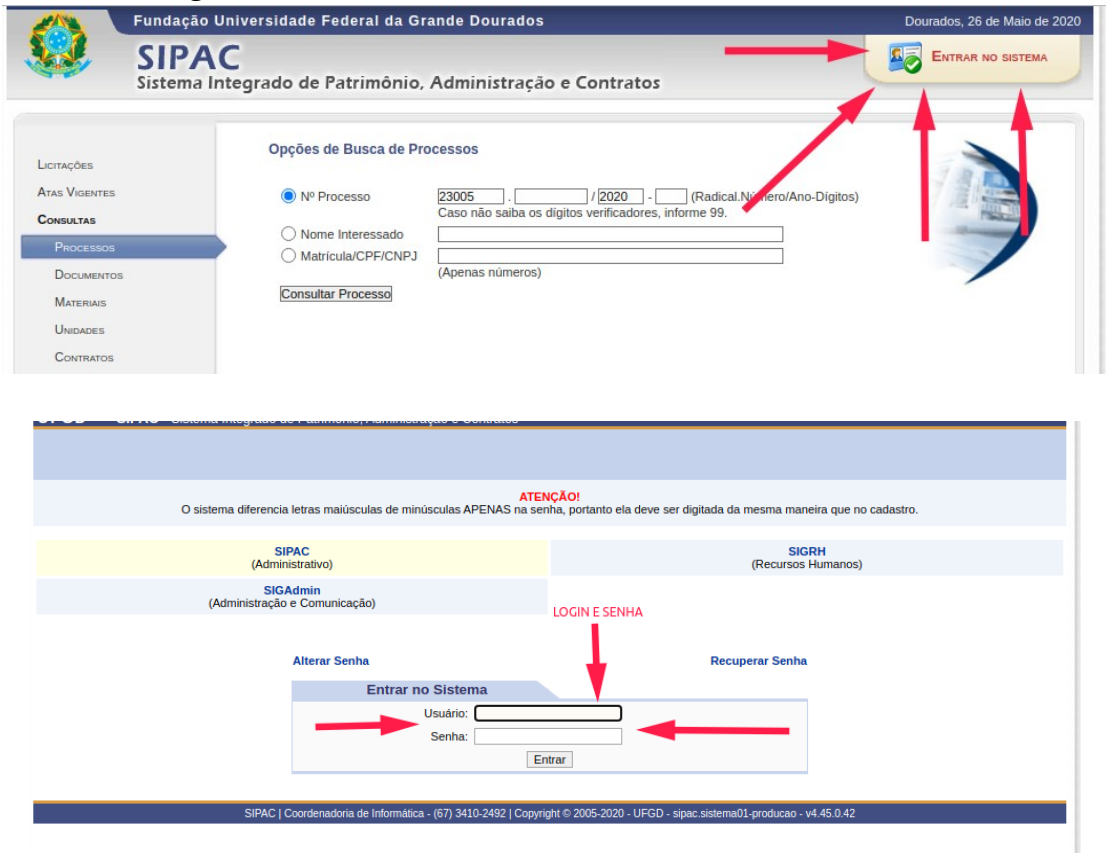

Após o login verificar a Unidade em que está logado. Se necessário trocar clicando nas setas verde e vermelha ao lado da indicação de Unidade.

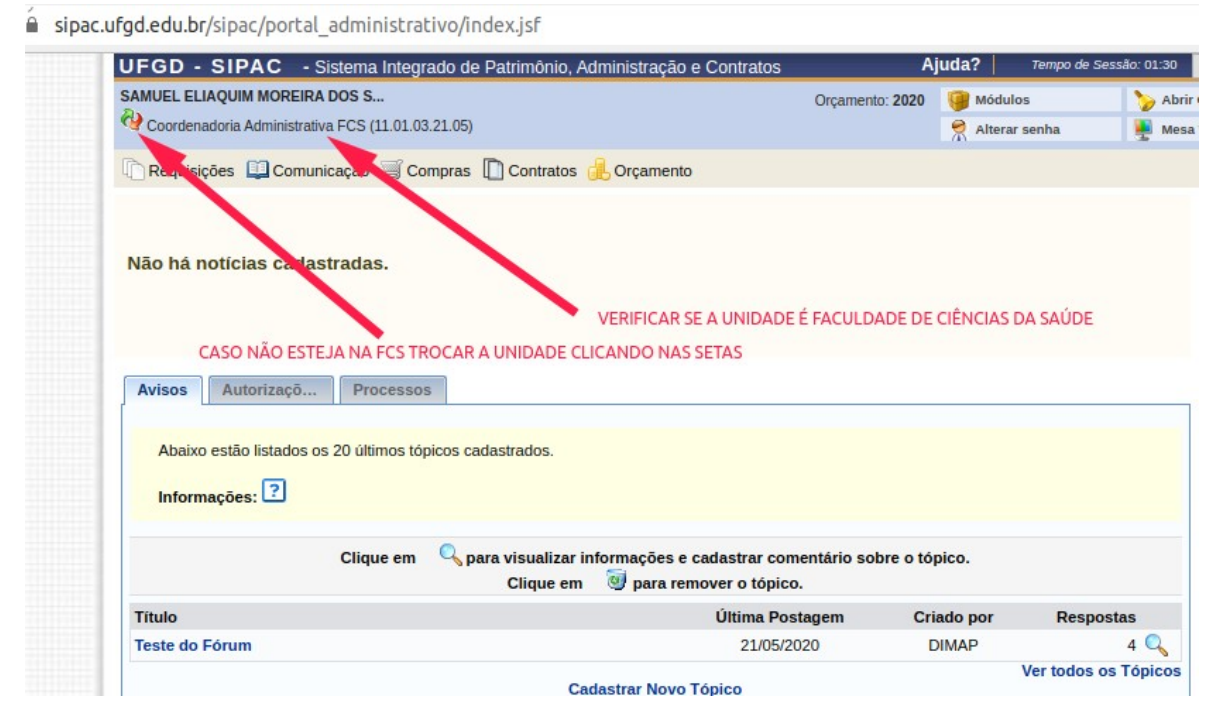

#### ac.ufgd.edu.br/sipac/alteraUnidade.do?acao=7

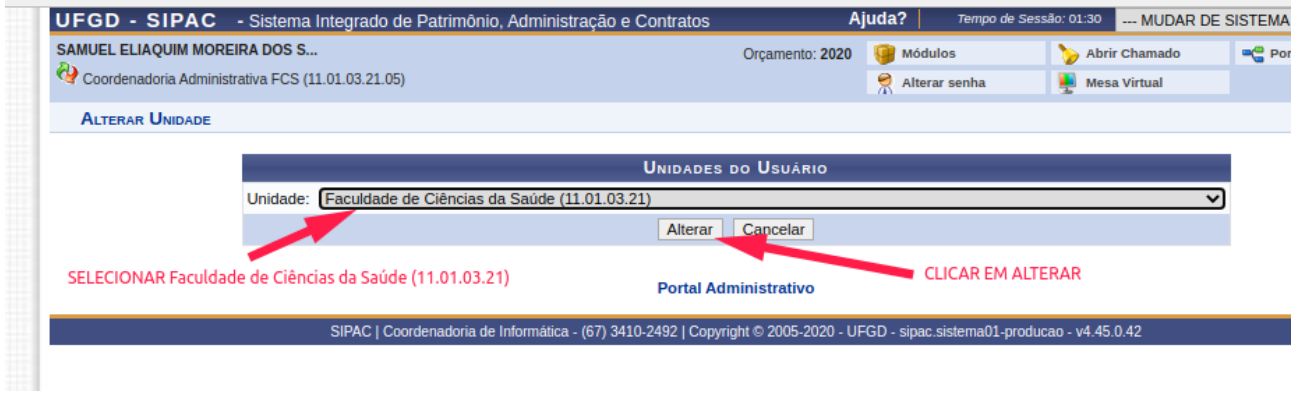

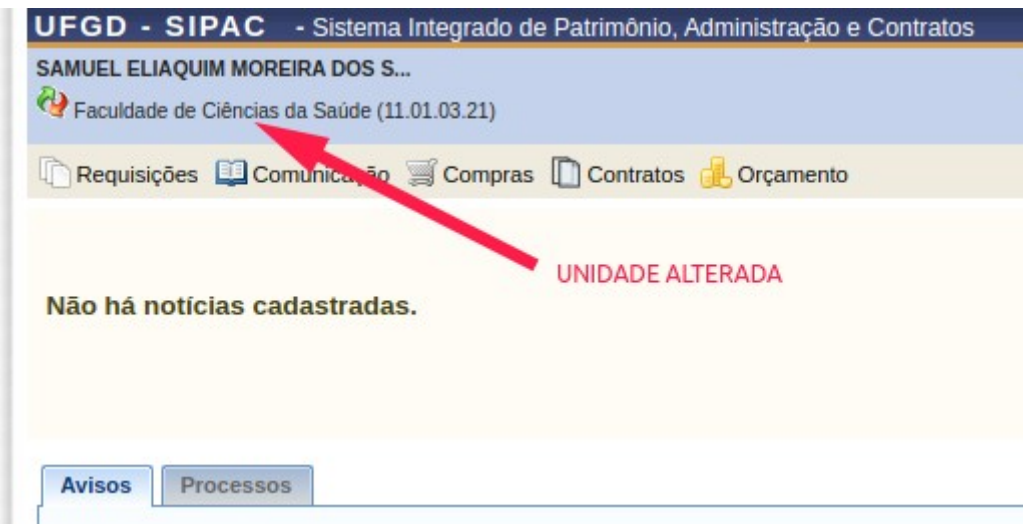

Entrar na "Mesa Virtual"

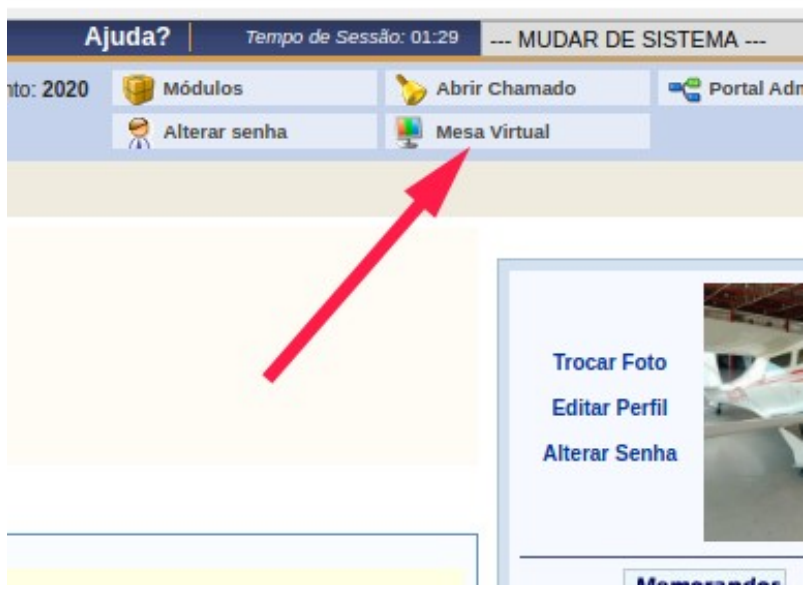

A mesa virtual abre nos "Processos pendentes de recebimento na unidade". Geralmente os processos são recebidos por outras pessoas e você precisará consultar na aba "Processos na Unidade".

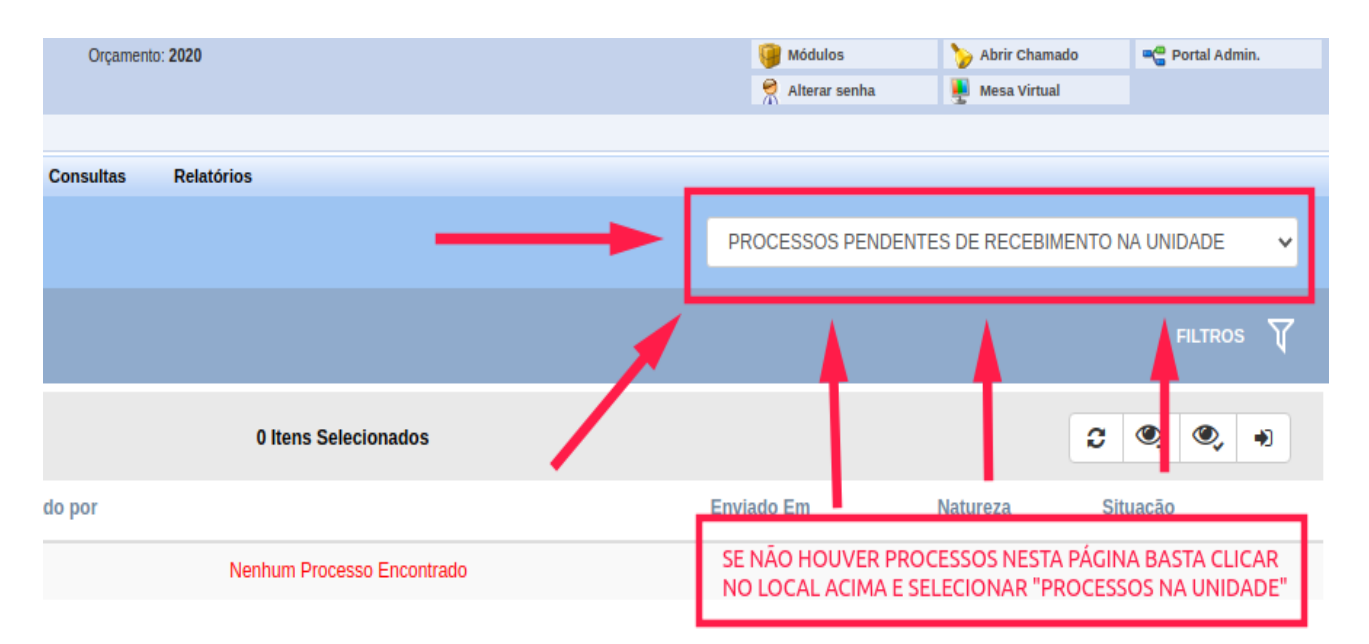

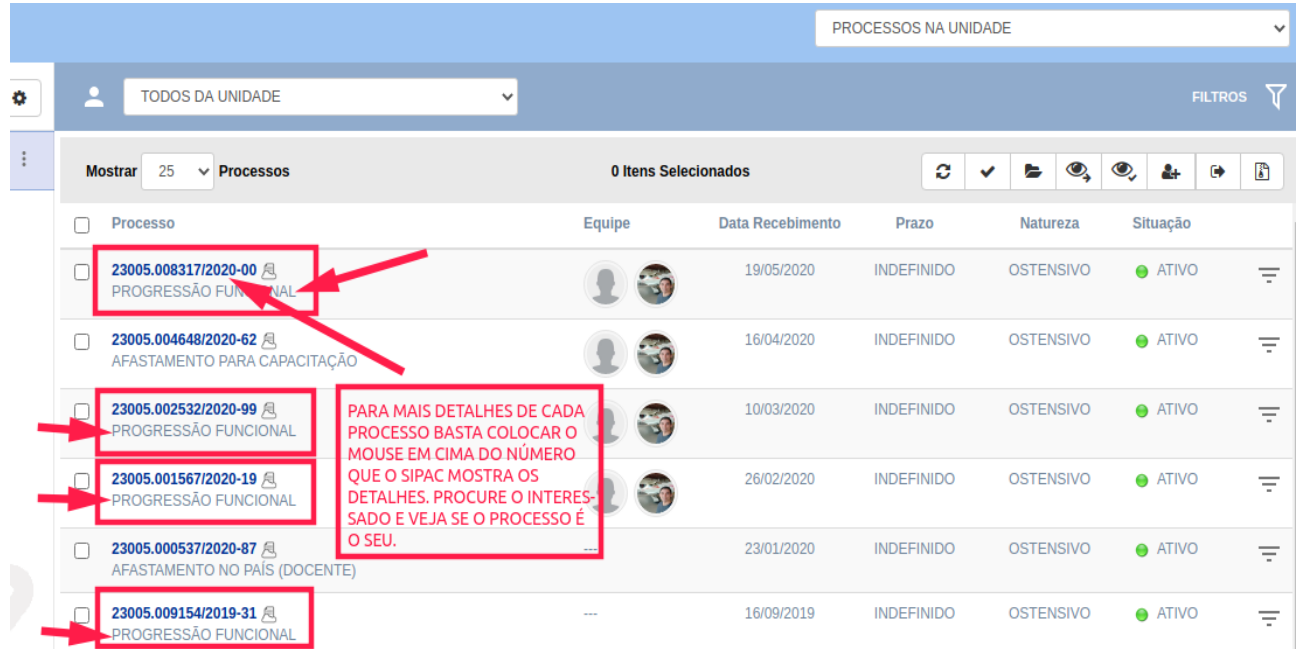

Caso não encontre seu processo você poderá consultar a localização dele na aba de consulta geral de processos da mesa virtual:

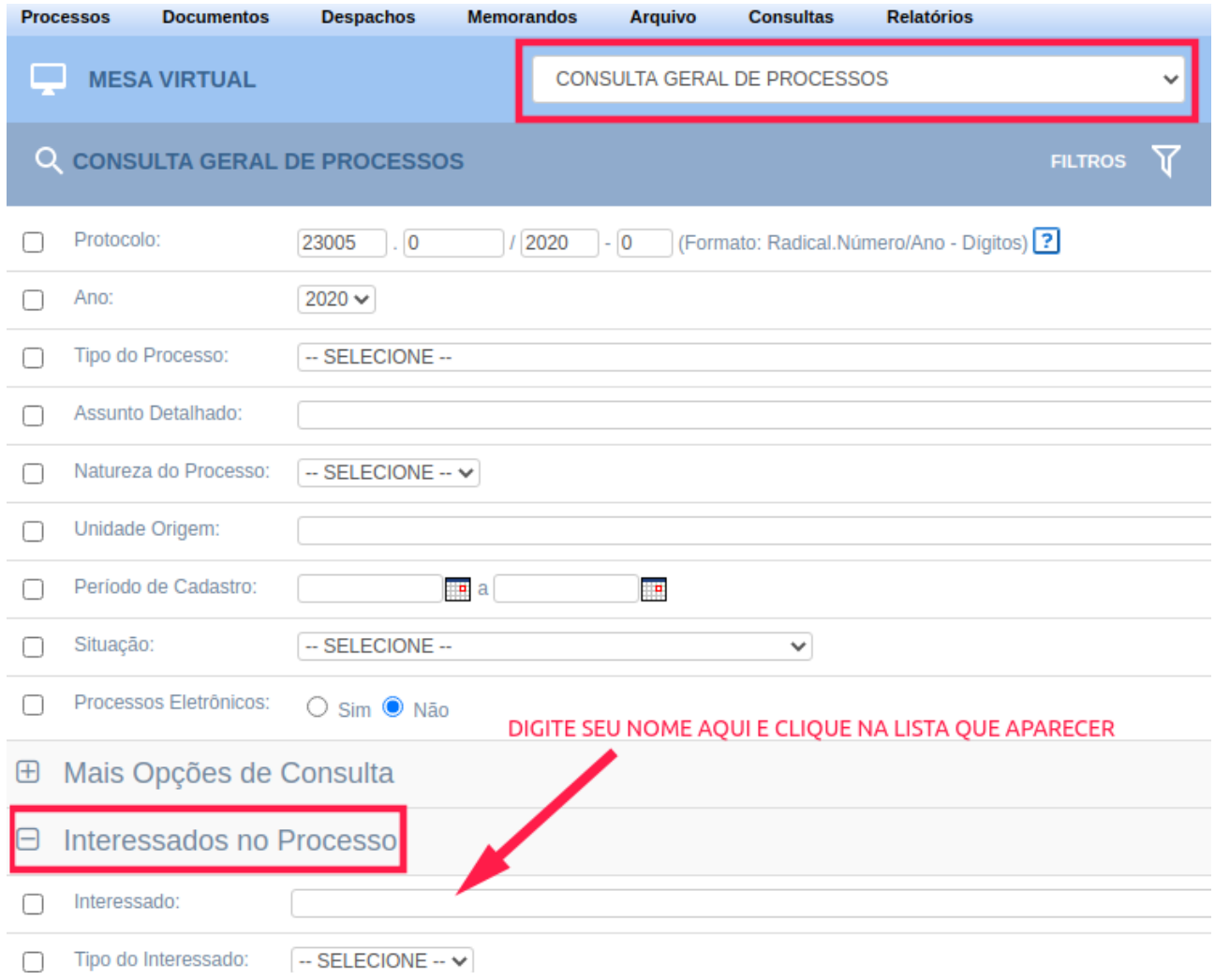

Se o seu processo estiver na FCS, basta inserir a Tabela de Pontuação e os Comprovantes da pontuação (sugestão: criar um único PDF com todos os comprovantes na ordem da Tabela de Pontuação).

**Há um vídeo disponível sobre como fazer a inserção de documentos no processo de progressão docente, para visualizá-lo** [clique aqui.](http://files.ufgd.edu.br/arquivos/arquivos/78/FCS/2%20-%20Insers%C3%A3o%20de%20documentos%20no%20processo.mp4)

Para inserir documentos no processo basta entrar no processo clicar nas três barrinhas no canto superior direito, ir em "Adicionar Documento" e "Adicionar Novos Documentos em Lote":

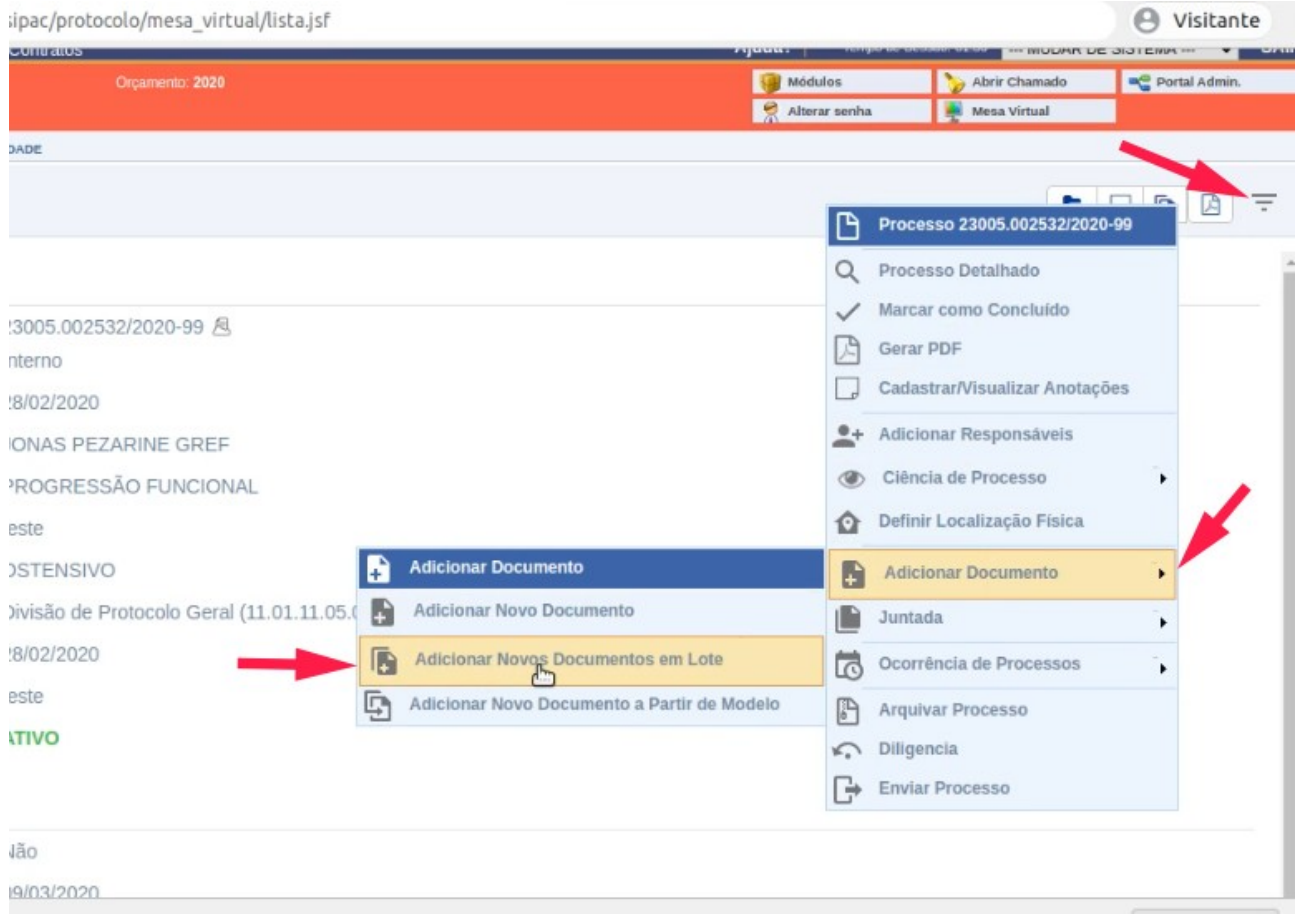

Na próxima página marque quantos documentos adicionará (para progressão/promoção geralmente são dois):

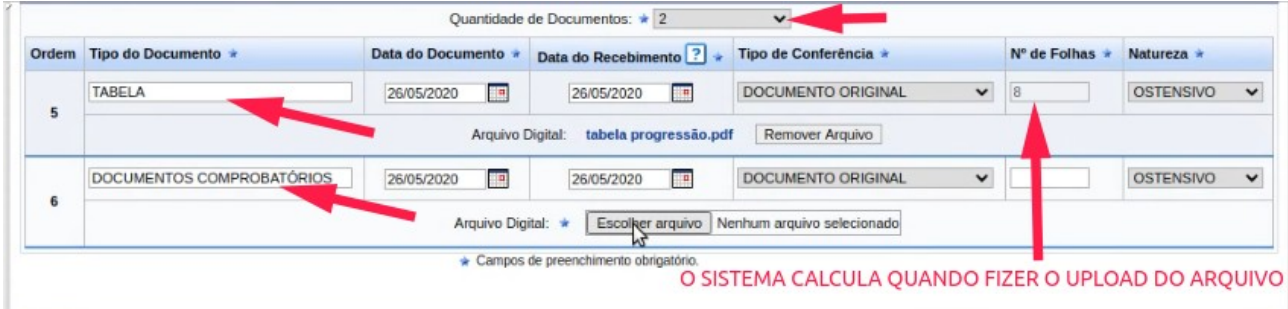

Preste atenção para marcar no Tipo de Conferência que é DOCUMENTO ORIGINAL.

Próximo passo é assinar os documentos, para isso clique em "Adicionar Assinante" → "Minha Assinatura"

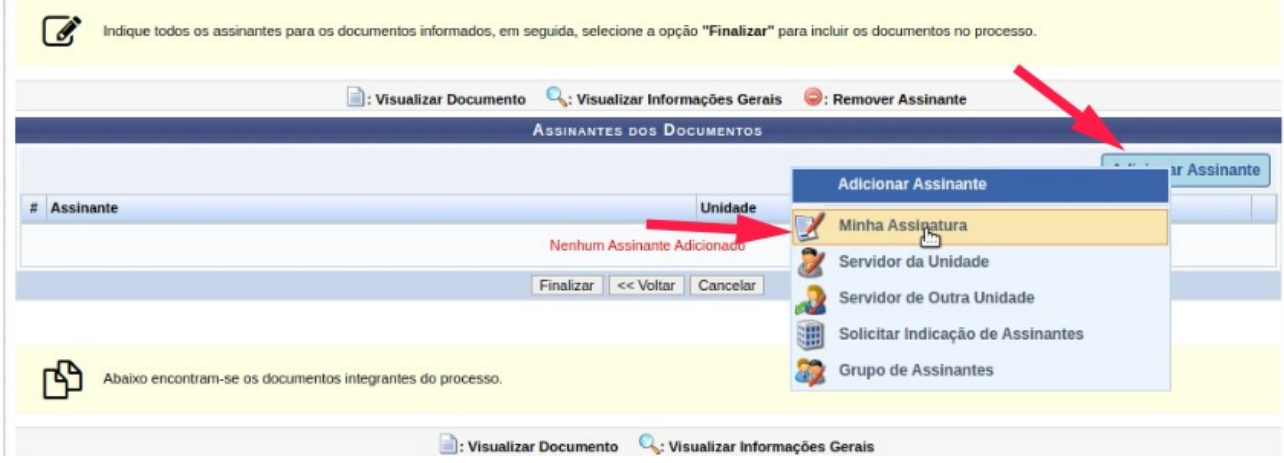

Após assinar clique em "Assinar", selecione a sua função e no local da senha digite a senha do seu login e após pressione Enter. Pronto, seus documentos estão assinados.

Próximo passo é clicar em "Finalizar" e informar a Comissão de Avaliação Docente que o seu processo está pronto para ser analisado.

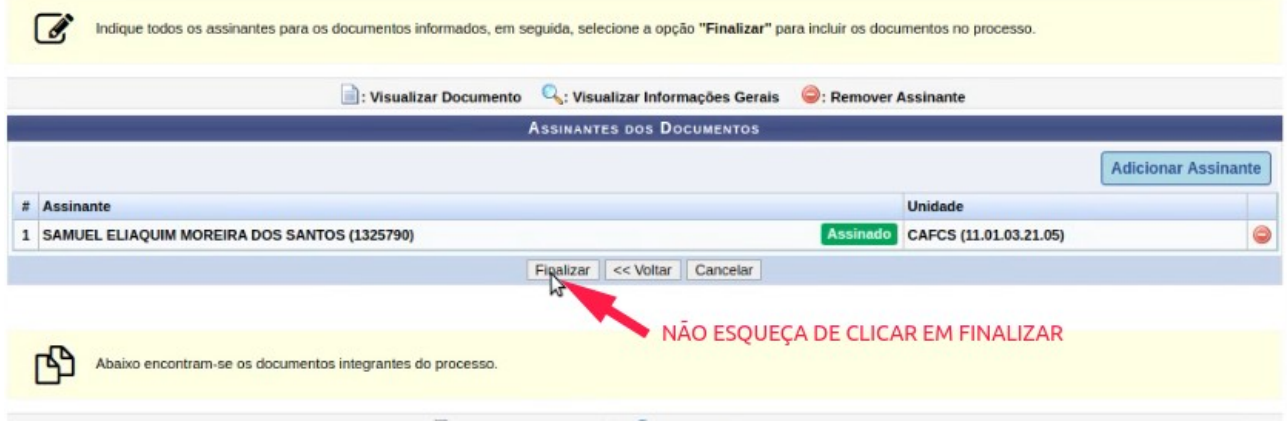

Após a emissão do parecer pela Comissão de Avaliação Docente da FCS o processo deve ser encaminhado para inclusão na pauta do próximo Conselho Diretor. Para isso siga as orientações constantes neste vídeo [\(Clique aqui\)](http://files.ufgd.edu.br/arquivos/arquivos/78/FCS/3%20-%20Envio%20do%20processo%20para%20CD-FCS%20ap%C3%B3s%20emiss%C3%A3o%20de%20parecer%20pela%20CAD.mp4)

### **FLUXOGRAMA RESUMIDO**

### **1. PROGRESSÃO DOCENTE (DENTRO DAS CLASSES A, B, C e D) e PROMOÇÕES POR AVALIAÇÃO DE DESEMPENHO (PARA CLASSES B E C).**

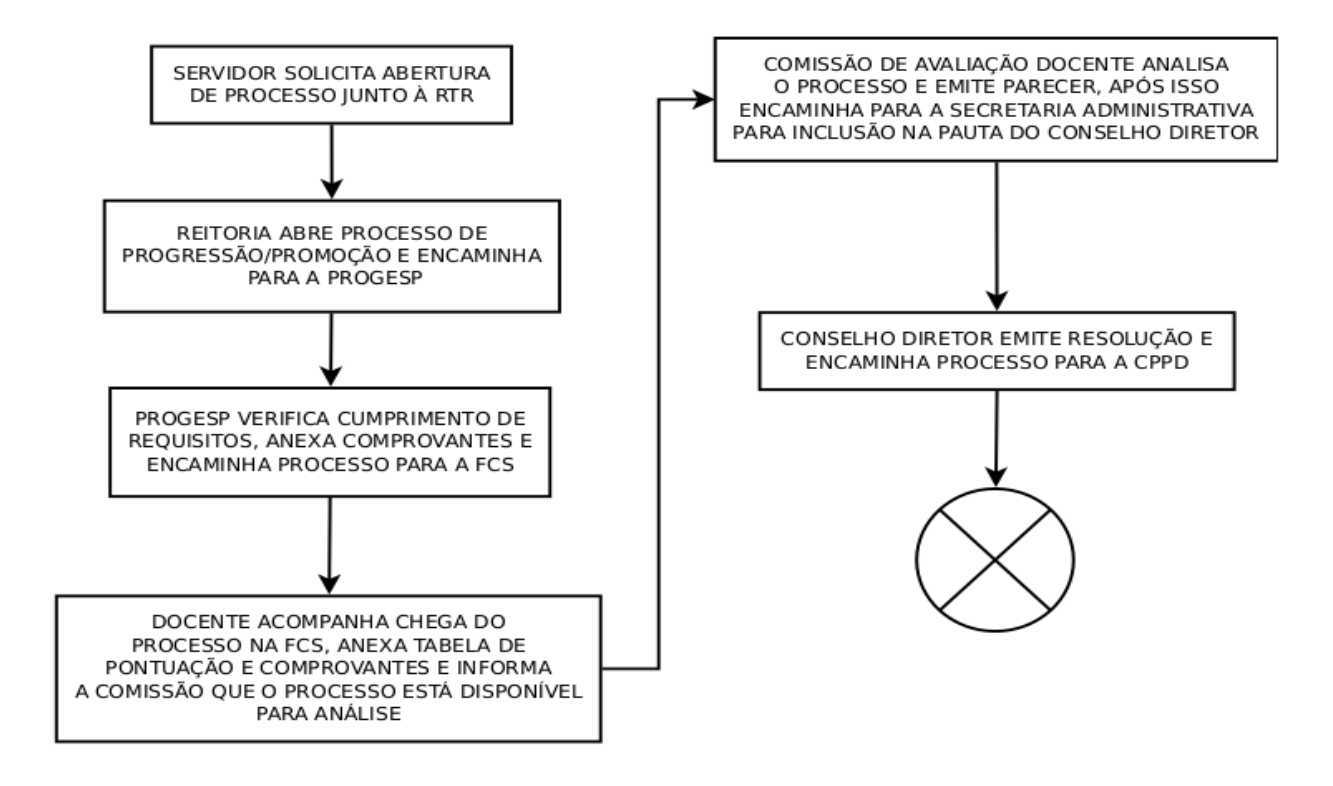

## **2. PROMOÇÃO PARA A CLASSE D**

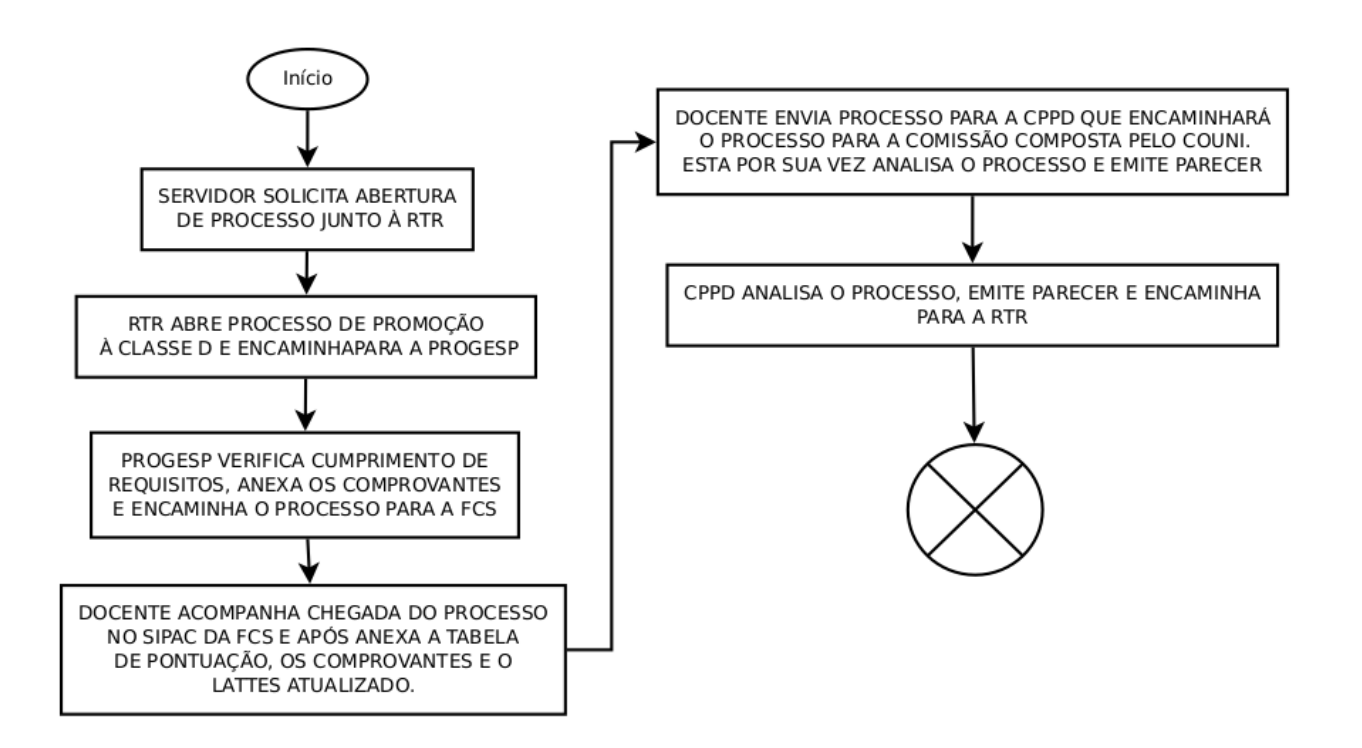

# **3. PROMOÇÃO PARA A CLASSE E**

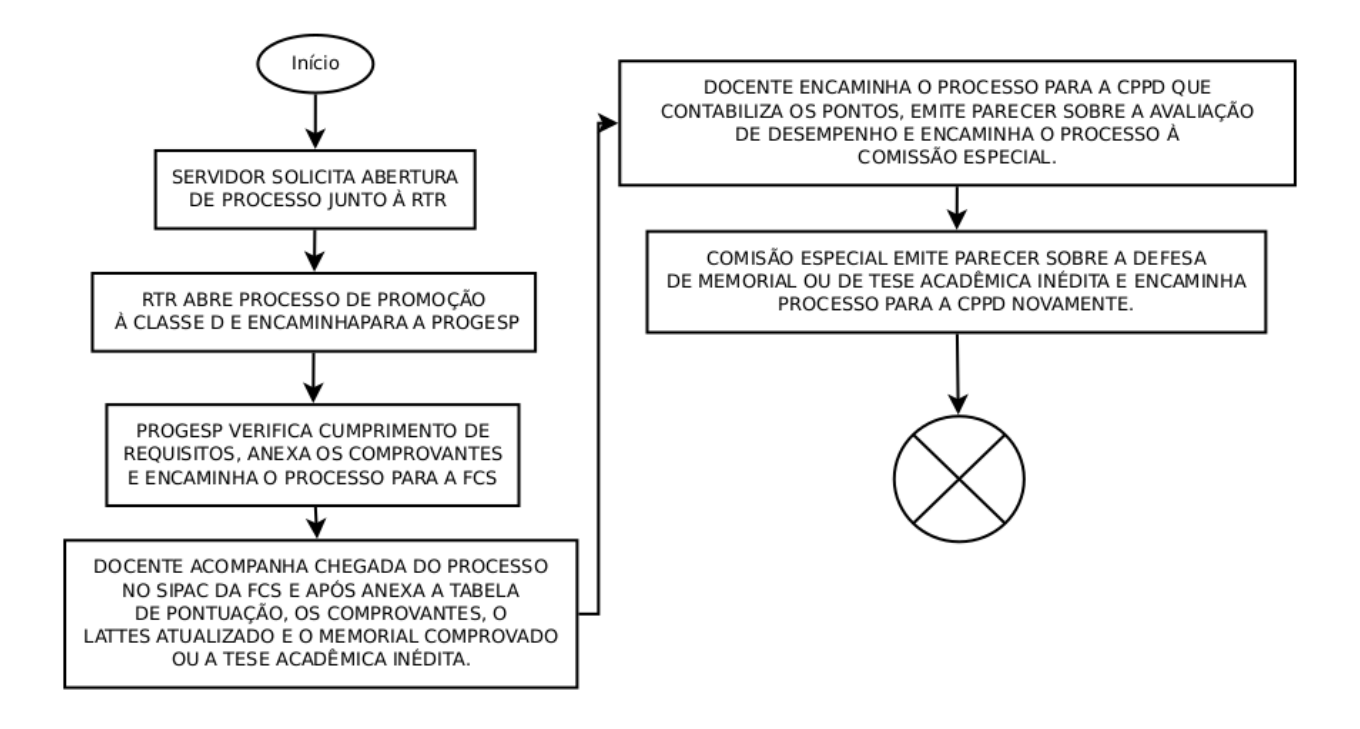